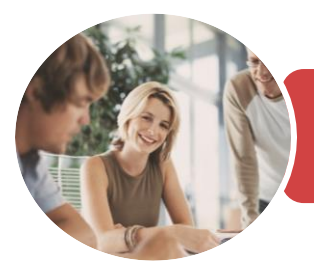

**INFOCUS COURSEWARE**

## BSBITU309 Produce Desktop Published **Documents**

Microsoft Publisher 2016

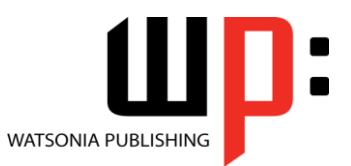

Product Code: INF1749

ISBN: 978-1-925526-24-0

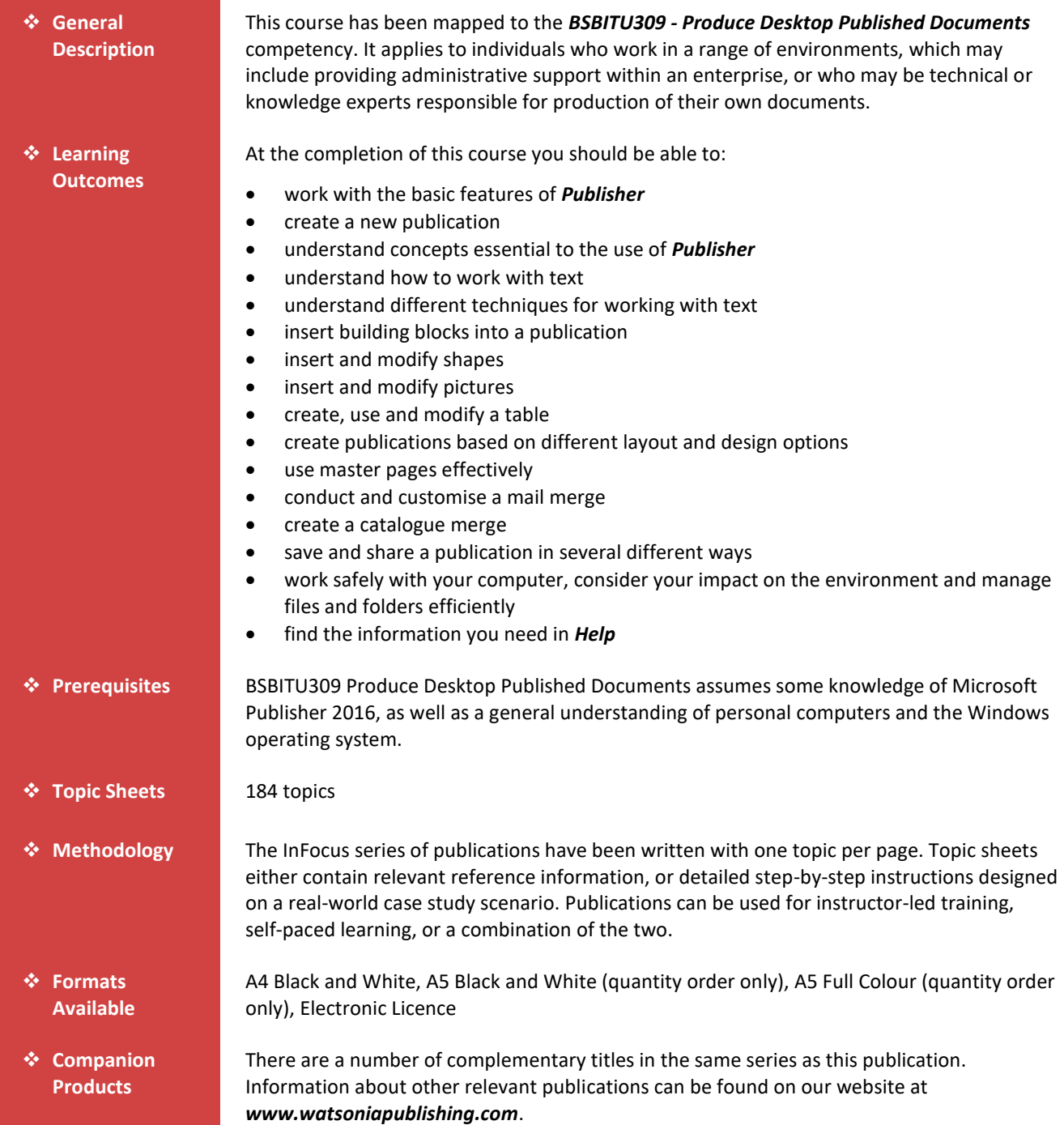

*This information sheet was produced on Friday, December 15, 2017 and was accurate at the time of printing. Watsonia Publishing reserves its right to alter the content of the above courseware without notice.*

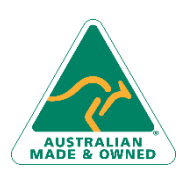

47 Greenaway Street Bulleen VIC 3105 Australia ABN 64 060 335 748

Phone: (+61) 3 9851 4000 Fax: (+61) 3 9851 4001 [info@watsoniapublishing.com](mailto:info@watsoniapublishing.com) [www.watsoniapublishing.com](http://www.watsoniapublishing.com/)

# Product Information

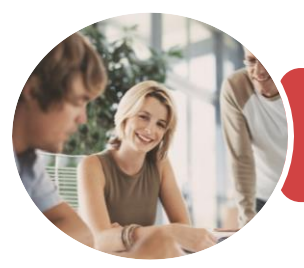

**INFOCUS COURSEWARE**

### BSBITU309 Produce Desktop Published **Documents**

Microsoft Publisher 2016

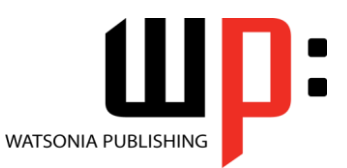

#### Product Code: INF1749

#### ISBN: 978-1-925526-24-0

### **Contents**

#### **Getting Started With Publisher**

Understanding Publisher 2016 Starting Publisher in Windows 10 Understanding the Start Screen Creating a New Blank Publication The Publisher 2016 Screen How Publisher 2016 Works Using the Ribbon Showing and Collapsing the Ribbon Understanding the Backstage View Accessing the Backstage View Understanding the Status Bar Exiting Safely From Publisher Challenge Exercise Challenge Exercise Workspace

#### **Your First Publication**

Tips for Planning a Publication Understanding Different Types of Publications Adding and Editing Business Information Creating a Publication From a Template The Save As Place The Save As Dialog Box Saving a New Publication on Your Computer Inserting Text Formatting Text Using Undo and Redo Saving an Existing Publication Previewing a Publication Printing a Publication Safely Closing a Publication Challenge Exercise Challenge Exercise Sample

#### **Working With a Publication**

The Open Place The Open Dialog Box Opening an Existing Publication Using the Pages Navigation Pane Working With Layouts Zooming and Panning Inserting Pages Naming Pages Moving Pages Deleting Pages

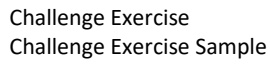

#### **Working With Text**

Creating a Text Box Modifying a Text Box Importing Text Checking Spelling Selecting Text Applying Colour to Text Creating WordArt Formatting WordArt Text Effects Challenge Exercise Challenge Exercise Sample

#### **Text Techniques**

Text Columns Linking Text Boxes Drawing Text Boxes Accurately Text Box Margins Wrapping Text Aligning Text Using Baseline Guides Paragraph Spacing Hyphenation Creating Bulleted Lists Creating Numbered Lists Creating Text Styles Applying a Text Style Modifying a Text Style Challenge Exercise Challenge Exercise Sample

#### **Building Blocks**

Inserting Page Parts Inserting Calendars Inserting Borders and Accents Inserting Advertisements Challenge Exercise Challenge Exercise Sample

#### **Working With Shapes**

Drawing and Inserting Shapes Selecting Shapes Resizing Shapes Moving Shapes Aligning Shapes Grouping Shapes Changing Fill

Phone: (+61) 3 9851 4000 Fax: (+61) 3 9851 4001 [info@watsoniapublishing.com](mailto:info@watsoniapublishing.com) [www.watsoniapublishing.com](http://www.watsoniapublishing.com/) Drawing Lines Deleting Shapes Challenge Exercise Challenge Exercise Sample

#### **Working With Pictures**

Inserting Pictures Inserting Online Pictures Using the Scratch Area Swapping Pictures Picture Formatting and Effects Cropping Pictures Inserting a Caption Challenge Exercise Challenge Exercise Sample

#### **Working With Tables**

Inserting Tables Entering Text in a Table Adjusting Rows and Columns Applying Table Styles Using Fills and Tints Using Sample Fill Colour Challenge Exercise Challenge Exercise Sample

#### **Design and Layout**

Page Orientation Understanding Page Sizes Creating Envelopes Creating Labels Creating Folded Cards Changing Margin Guides Creating Grid Guides Creating Ruler Guides Using Guides Using Colour Schemes Using Font Schemes Creating a Fill Background Creating an Image Background Challenge Exercise Challenge Exercise Sample

#### **Master Pages**

Understanding Master Pages Using a Master Page Inserting Headers Inserting Footers Inserting Page Numbers Using a Two Page Master

### Product Information

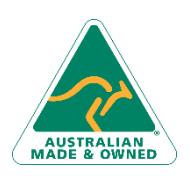

47 Greenaway Street Bulleen VIC 3105 Australia ABN 64 060 335 748

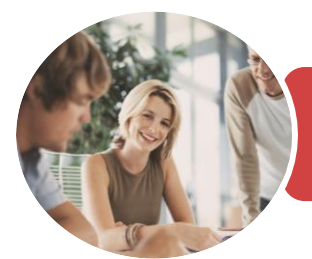

### BSBITU309 Produce Desktop Published **Documents**

Using Google to Get Help Challenge Exercise Challenge Exercise Sample

### Microsoft Publisher 2016

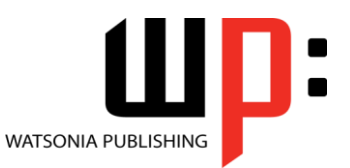

**INFOCUS COURSEWARE**

#### Product Code: INF1749 ISBN: 978-1-925526-24-0

Creating Additional Master Pages Using Multiple Master Pages Challenge Exercise Challenge Exercise Workspace

#### **Mail Merge**

Creating a Data Source Creating a Mail Merge Publication Showing Merge Results Sorting a Merge Filtering Data Merge Printing Clearing a Filter Challenge Exercise Challenge Exercise Sample

#### **Catalogue Merge**

Understanding the Merge Area Creating a Product List Selecting a Merge Area Layout Inserting Text Fields Formatting Text Fields Inserting Picture Fields Previewing and Modifying a Catalogue Merge Merging to a New Publication Challenge Exercise Challenge Exercise Sample

#### **Saving and Sharing**

Sending a Publication as an Email Changing the File Type Saving for Photo Printing Saving for a Commercial Printer Saving for Another Computer Challenge Exercise Challenge Exercise Workspace

#### **General Computer Operation**

Risks and Hazards in the Office Setting Up an Ergonomic Workstation Breaks and Exercises Reducing Paper Wastage Environmentally Friendly Computing Backup Procedures Challenge Exercise Challenge Exercise Workspace

#### **Getting Help**

Understanding How Help Works Accessing the Help Window Navigating the Help Window

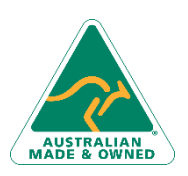

47 Greenaway Street Bulleen VIC 3105 Australia ABN 64 060 335 748

Phone: (+61) 3 9851 4000 Fax: (+61) 3 9851 4001 [info@watsoniapublishing.com](mailto:info@watsoniapublishing.com) [www.watsoniapublishing.com](http://www.watsoniapublishing.com/)

## Product Information

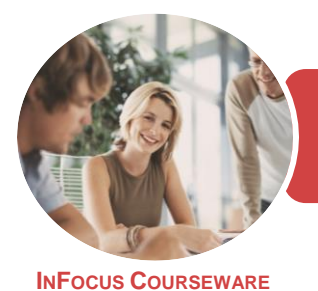

### BSBITU309 Produce Desktop Published **Documents**

Microsoft Publisher 2016

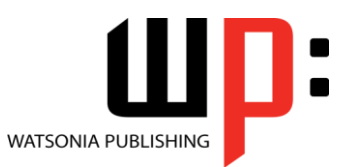

Product Code: INF1749

ISBN: 978-1-925526-24-0

### **Unit Mapping**

This unit describes the skills and knowledge required to design and produce desktop published documents.

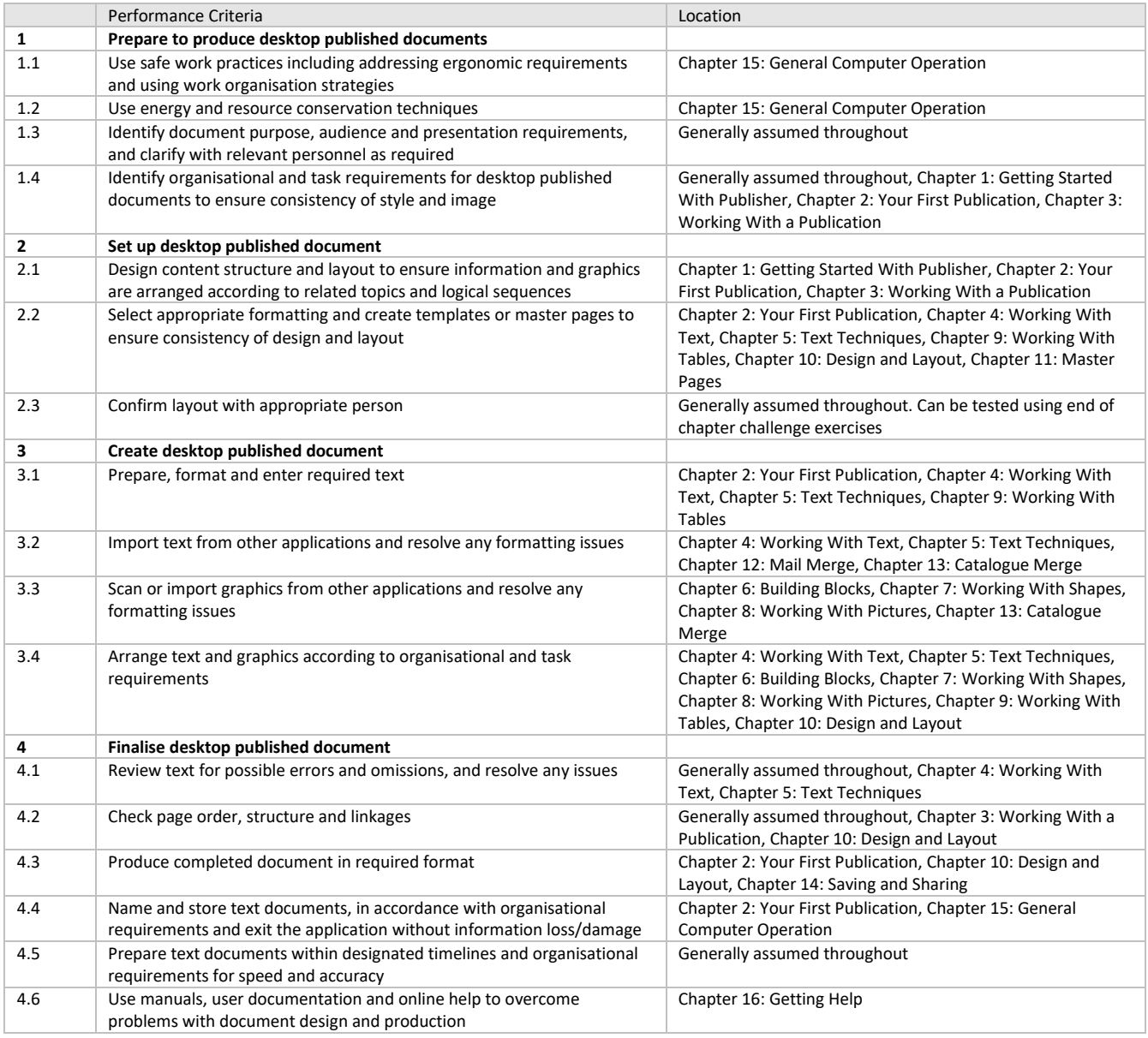

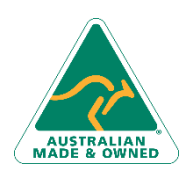

47 Greenaway Street Bulleen VIC 3105 Australia ABN 64 060 335 748

Phone: (+61) 3 9851 4000 Fax: (+61) 3 9851 4001 [info@watsoniapublishing.com](mailto:info@watsoniapublishing.com) [www.watsoniapublishing.com](http://www.watsoniapublishing.com/)

# Product Information